# A Complete Guide to Editing PDFs

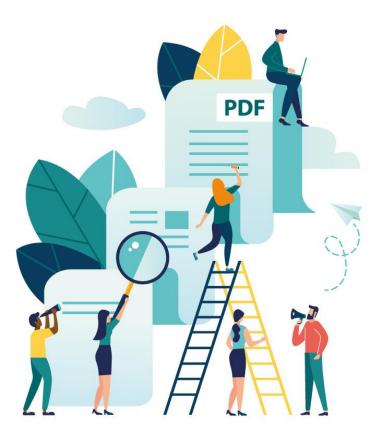

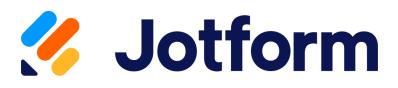

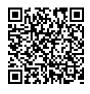

jotform.com/edit-pdf/

#### A Complete Guide to Editing PDFs

| How to Edit a PDF                                                  | 4  |
|--------------------------------------------------------------------|----|
| How to edit a PDF in Adobe Acrobat                                 | 4  |
| How to Edit a PDF on Mac                                           | 5  |
| How to Edit a PDF on Windows                                       | 6  |
| Best PDF Editors                                                   | 7  |
| Best PDF Editors for Windows                                       | 7  |
| Best PDF Editors for Mac                                           | 8  |
| Can I edit a PDF in Google Drive?                                  | 9  |
| How do I compress PDF?                                             | 12 |
| Here's how to reduce your PDF size on a Mac                        | 12 |
| How to reduce the size of a PDF using Acrobat DC (Mac and Windows) | 13 |
| How do I remove pages from a PDF file?                             | 14 |
| Combine multiple PDF files into one single PDF file                | 14 |
| Divide a PDF file into pieces                                      | 14 |
| Problems with creating and editing PDFs manually                   | 14 |
| When you need to collect a lot of information                      | 17 |
| When you need to turn that information into documents              | 18 |
| When you need a custom design for your PDFs                        | 19 |
| Automate PDF Creation Using Online Forms                           | 21 |
| Do More with Jotform PDF Editor                                    | 21 |
| Field Assessments                                                  | 22 |
| Performance Evaluation                                             | 22 |
| Certificates                                                       | 23 |
| Work Orders and Incident Reports                                   | 23 |
| Event RSVPs                                                        | 24 |
| Offer Letters                                                      | 24 |
| Invoices                                                           | 25 |
| Consent and Medical Records                                        | 25 |
| Two Time-Saving Automations                                        | 26 |
| How can I create a Fillable PDF                                    | 27 |
| (and why do I need it in the first place)?                         | 27 |
| Creating Documentation From Information                            | 28 |
| Education                                                          | 28 |
| Suppliers                                                          | 29 |
| Hiring                                                             | 29 |
| Healthcare                                                         | 29 |
| The Importance of Sharing Documentation With People                | 29 |
| How can I create a Fillable PDF?                                   | 30 |
| How to share a PDF                                                 | 30 |

| Scribd                                              | 31 |
|-----------------------------------------------------|----|
| Docdroid                                            | 31 |
| Slides                                              | 32 |
| Convert a fillable PDF to a standard, flat document | 32 |
| How it's done in Adobe Acrobat Reader:              | 32 |
| How it's done in Preview:                           | 33 |
| How can I add a signature to a PDF file?            | 33 |
| GDPR Implications                                   | 34 |
| How to sign a PDF file electronically?              | 35 |
| Мас                                                 | 35 |
| Windows                                             | 36 |
| Best PDF Signing Tools                              | 36 |
| Free Software                                       | 37 |
| Paid Software                                       | 37 |
| How can I remove a password from a PDF?             | 38 |
| Best Free PDF Password Remover Tools                | 39 |

# How to Edit a PDF

There are several software tools available that make editing a PDF a straightforward process. If you're using your computer or want to edit PDFs with cloud-based software, there are also a few different methods to do so. <u>Jotform's PDF Editor</u> is also one of the best options you can use for that purpose.

## How to edit a PDF in Adobe Acrobat

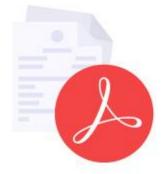

Acrobat is available for both Mac and Windows, with a subscription to Adobe <u>Creative Cloud</u>.

Follow these steps:

- 1. Open Adobe Acrobat.
- 2. Go to "File," and click "Open."
- 3. Choose the PDF file you want to edit.
- 4. Once your file opens, select "Edit PDF" from the toolbar on the right.
- 5. If you want to edit text, place your cursor on the text you want to edit.
- 6. Using the "Format" option at the top of the toolbar, select "Format."
- 7. To edit an image, place the cursor on the image you want to edit.
- 8. Modify it by using the "Objects" option.

#### How to Edit a PDF on Mac

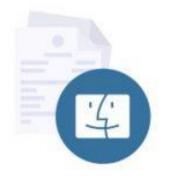

Apple provides every Mac with Preview, a free program that allows you to view and edit a PDF and other file types. With Preview, you can highlight text, include a signature, or add text and comments.

Add Text:

- 1. Place your cursor where you want to insert text.
- 2. Go to "Tools," click on "Annotate," select "Text," and start typing.
- 3. To change the font, size, or color, go to "View," click on "Show Markup Toolbar," and press A.
- 4. You also can move the text box anywhere on the document.

#### Highlight Text:

- 1. Select the text you want to highlight.
- 2. Switch the highlight mode on or off by selecting (
- 3. If you want to change the color of the highlight, or strikethrough or underline it, click (

) and select an option.

- 4. Anytime you select text, it will highlight as long as the highlight mode is selected.
- 5. To review a highlight, control-click the text and choose "Remove Highlight."

#### How to Edit a PDF on Windows

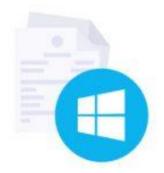

You probably have a copy of Microsoft Word already. Since Word 2013, you can open a PDF file directly and convert it to an editable Word document. You can then edit the document as needed. When finished, save the document as a PDF.

There are dozens of tools that allow you to edit a PDF on Windows; however, most of these come with a price. In addition to Acrobat Reader, Foxit Reader is a free and popular PDF editing tool.

#### Add Text:

- 1. Go to the "Edit" menu.
- 2. From the toolbar, select the "Edit Text" icon.
- 3. To edit text, place the cursor where you want new text and start typing, or paste in your text.
- 4. If you want to change the font, size, color, or alignment, you can pick those options.

#### Highlight:

Go to the Comment menu and choose from the following buttons:

- Highlight Drag your cursor over the text you want to highlight. You can also select the color.
- Strikethrough Select the text you want to strikethrough, and click on the "Strikethrough" button.
- Leave a note If you want to leave detailed note, highlight the text and pick the "Note" option. You can type your comments in the area provided.

#### **Best PDF Editors**

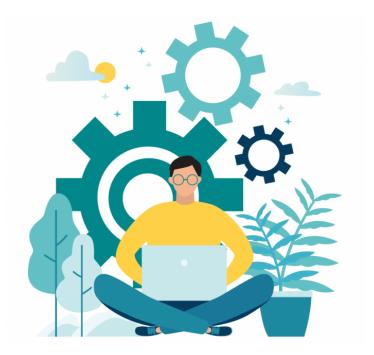

The term PDF reader doesn't just refer to a program with the ability to let you view a PDF. A dedicated PDF reader usually comes with more functionality, such as <u>converting PDFs</u>, adding signatures, annotating, and combining pages.

We combed the internet, tried a bunch of editors, and found the best free ones for you to try.

#### **Best PDF Editors for Windows**

- Acrobat Reader
- Microsoft Edge
- <u>Foxit Reader</u> --- Foxit Reader allows the user to create, edit, manage and share their documents with a user-friendly and easy to use interface.
- <u>Nitro PDF Reader</u> --- Nitro Pro convert PDF software has useful tools when it comes to creating, editing and distributing PDFs for all sizes of businesses.
- <u>Xodo</u> --- Xodo is an easy to use software with the powerful support for editing and collaborating PDFs that is suitable from phones to web-based apps.

- PDF Viewer Plus
- <u>PDF-XChange Editor</u> --- PDF-XChange Editor is a software to preview documents, conversion, printing with menus that are easy to customize and highly functional.
- SlimPDF Reader
- <u>Sejda</u> --- Sejda is an online PDF management service that allows users to edit, convert, merge and split documents with ease.
- <u>Inkscape</u> --- Inkscape software provides users to easily import and export PDF files with its simple interface.
- <u>FormSwift</u> --- Using FormSwift online tool, the users can upload the PDF document to the editor and then start editing, digitally signing and sharing the document without any hassle.
- <u>ApowerPDF</u> --- ApowerPDF is an online/desktop software that has a very easy to use interface that allows users to edit their PDF documents without any hassle.

#### **Best PDF Editors for Mac**

- Acrobat Reader
- Apple Preview
- <u>PDFelement for Mac</u> --- PDFelement lets users edit text, read, and annotate their PDF documents with a free account for Android, iOS, and Desktop.
- <u>PDF Expert</u> --- PDF Expert is a robust tool with powerful features like editing, annotating and managing pages, which works across iPhones, iPads, and Macs.
- <u>Skim</u> --- Skim is a PDF Reader and Note-taker that is a perfect fit for the academic community since it helps the user to read and annotate scientific papers, it also allows the user to view any PDF File.
- PDF Nomad
- PDF Buddy

# Can I edit a PDF in Google Drive?

If you have offices in different parts of the country or world and need to collaborate on documents, it can be very difficult to exchange documents constantly through email and work on the most updated draft. Even people who work on the same floor, or in the same building, can run into this same issue.

Google Docs and Sheets allows you to collaborate in real time, provides you with a document-authoring tool, and stores your files online. This makes it easy for multiple users to edit a document at the same time, and see any changes instantaneously.

Google's answer to word processing and online file storage is now widely used, and you can store and edit PDFs within this framework.

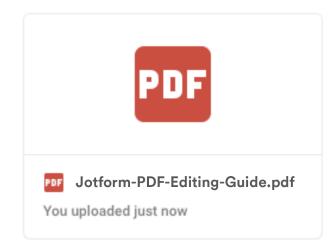

If the PDF document was created from a text document, such as Microsoft Word or Notepad, the PDF file can be opened as a text file in Google Docs.

Open Google Docs

- 1. Select the "File upload" icon.
- 2. Click "Upload," or drag and drop the PDF file to the indicated area.

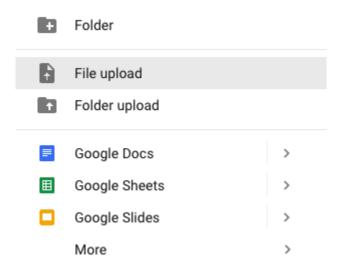

- 3. Once you've uploaded the PDF file, follow these steps:
- 4. Select the PDF to open it.
- 5. At the top of the window, you'll see a drop-down menu. Click on "Open With," and select "Google Docs."
- 6. Edit the text as needed.

| My Drive > edit-pdf -                                                                                                    |                                                                        |         | Ð                        | +•     | 0 | Î | : | ≡ | 0 |
|----------------------------------------------------------------------------------------------------|------------------------------------------------------------------------|---------|--------------------------|--------|---|---|---|---|---|
| Files                                                                                                    | Google Docs  Jorgered apps  Lumin PDF  DocHub - View, Edit & Sign PDFs | *       |                          |        |   | > |   |   |   |
| Image: Section 1 Image: Section 2   Image: Section 2 Image: Section 2   Image: Section 2 Image: Section 2   Image: Section 2 Image: Section 2   Image: Section 2 Image: Section 2   Image: Section 2 Image: Section 2   Image: Section 2 Image: Section 2   Image: Section 2 Image: Section 2   Image: Section 2 Image: Section 2   Image: Section 2 Image: Section 2 | DOCHUD- View, Edit & Sign PDFS + Connect more apps                     |         | View detail<br>Manage ve | rsions |   |   |   |   |   |
|                                                                                                    |                                                                        | ں،<br>± | Make a cop<br>Download   | у      |   |   |   |   |   |

To export the document to a PDF file, follow these steps:

- 1. Go to the File menu and select "Download As."
- 2. Select "PDF Document (.pdf)."
- 3. Your document will be converted into a PDF and downloaded to your computer.

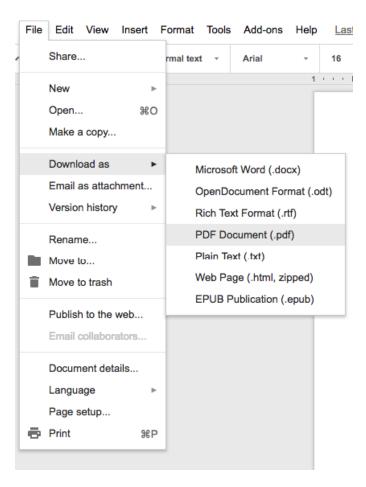

## How do I compress PDF?

It's no secret that a PDF can often become bulky and hard to send or upload to the internet. Depending on how you saved the file, there's a lot of data being stored and the file size can grow quickly. For instance, if you're sending a PDF to a commercial printer and need 5,000 copies for a trade show, saving the file as "high quality print" is the way to go. However, if you're sending it to a client to proofread, you don't need a file size this large.

Reducing the size is not a problem with a robust PDF editing tool. Macs come with Apple's free Preview app, which can do basically everything you'd want when it comes to PDF editing.

#### Here's how to reduce your PDF size on a Mac

- 1. Open the PDF in the Preview app.
- 2. Go to "Export as PDF" in the "File" menu.

| File       | Edit                     | View    | Go    | Tools  | Window             |
|------------|--------------------------|---------|-------|--------|--------------------|
| Ope        | w from<br>en<br>en Rec   | Clipboa | ard   |        | жn<br>жо           |
| Clo        | se Win<br>se Sele        | dow     | DF Do | cument | ¥W<br>企業W<br>業S    |
| Rer<br>Mo  | olicate<br>name<br>ve To |         |       |        | ዕ <mark>ዝ</mark> S |
|            | ort                      |         |       |        |                    |
|            | ort as                   | PDF     |       |        |                    |
| Sha<br>Rev | vert To                  |         |       |        |                    |
| Ent        | er Pas                   | sword   |       |        |                    |
| Imp        | ort fro                  | m Came  | era   |        |                    |
| Imp        | ort fro                  | m Scan  | ner   |        |                    |
| Tak        | e Scre                   | enshot  |       |        | •                  |
| Prir       | nt                       |         |       |        | ЖР                 |

| Export As: myPDF                  |
|-----------------------------------|
| Tags:                             |
| Where: 🛅 Desktop                  |
| Format: PDF                       |
| Quartz Filter: Reduce File Size 🗘 |
| Encrypt                           |
|                                   |
| Cancel Save                       |

3. Click "Show Details," and from the "Quartz Filter" dropdown menu, select "Reduce File Size."

4. Save the new, smaller version of the PDF.

#### How to reduce the size of a PDF using Acrobat DC (Mac and Windows)

1. Open your file in Adobe Acrobat.

2. Go to "File," and click on "Save as Other."

3. Select "Reduce Size PDF..." from the drop-down menu.

4. Determine your compatibility; leaving it as "Retain Existing" is fine. If you need it really small, you can set it to a later version of Adobe Acrobat.

5. Select "OK."

6. Rename the file, if you want to create a new, smaller version of your original file. This will keep your original, large file. If you keep the name and file location the same, you'll have the option to overwrite the original file.

7. Select "Save."

8. Acrobat will ask if you really want to overwrite your original file. Click "Replace," if that's what you want to do.

*Tip: If you need to shrink multiple PDFs, you can click "Apply to Multiple Files" and a box will appear. Drop all the files you want to reduce into that box and a batch of smaller PDFs will appear.* 

# How do I remove pages from a PDF file?

Having trouble with deleting pages from your PDF? We've got you covered with a guide that can teach you <u>how to delete pages in a PDF</u> using Adobe Acrobat and third-party software on the internet. In most cases, the entire process can be done in just a few quick steps — and we have plenty of pictures that you can reference along the way.

# Combine multiple PDF files into one single PDF file

Need to <u>merge several PDF files</u> together to create a cohesive document? We'll show you how to do it using Adobe DC, free online software tools, and Google Chrome extensions — and include a lot of helpful graphics so you can follow along.

# Divide a PDF file into pieces

Have a large document that you want to split into smaller sections? Or, do you just need a few pages and want to extract them from a larger document? Check out our blog post about <u>splitting PDF files</u>, where we'll walk you through the various software tools and programs out there that can streamline your workflow.

# Problems with creating and editing PDFs manually

When it comes to <u>PDFs</u>, there's a lot to love. They make the process of sharing important, print-ready files a breeze. But, like many things in life, PDFs aren't perfect.

On the PDF creator's side, it can be tricky to construct a PDF manually when dealing with a lot of information. Oftentimes, companies are faced with lengthy Microsoft Excel sheets that contain troves of data to sift through and organize. They're burdened with the challenge of taking their collected data and placing it into a PDF document manually – something that's time-consuming and tedious. To put it lightly, it's not a project for the faint of heart.

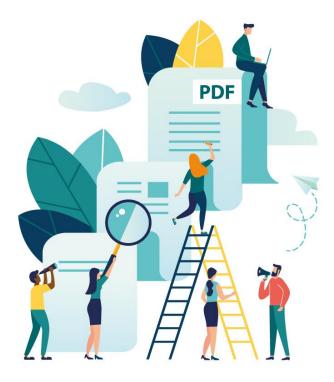

Collecting data is just the first step, though. Once you have the information, you need to figure out how to present it to your audience in a way that makes sense. Formatting can be even more painful than dealing with the data itself because it's tricky to make all the PDF elements look right. You need to be cognizant of where to insert text, images, and graphics so the end product is easy to understand and looks professional.

Be careful when putting a PDF together because there are many ways for things to go wrong. There are a few issues that plague even the most seasoned PDF professionals. One big problem is getting an image in a PDF to look just right.

If a photo's resolution is low, it will look fuzzy in the PDF, so you must ensure the image is clear and the resolution is high. Another major flub is not setting up the bleed, or margin, correctly. If the bleed isn't set up right or is missing, then it will look weird when a PDF recipient tries to print it. Lastly, it's imperative that your PDF dimensions are set up correctly – if you want your PDF to be a particular size, make sure to adjust it so PDF recipients won't run into printing issues.

Now, let's shift gears for a moment and talk about the people who receive these finicky PDF files. A 2017 survey conducted by Ghent Workgroup, an international graphic arts think tank, found that errors in PDF files are, perhaps, more common than we may think, even among experts. According to <u>Prepressure.com</u>, close to 17 percent of the survey's 1,100 respondents — or 187 people — reported finding errors in 50 and 90 percent of the PDF files that they encountered. Another 25 percent of survey respondents — or 275 people — reported finding errors in 10 to 50 percent of the PDF files that came across their desk.

That may sound like a lot of PDF errors floating around, but close to 52 percent of those professionals who were surveyed — or 572 people — reported finding errors in less than 10 percent of PDF files, if any at all.

The fact is that a wide range of things can go wrong at any given time. Even if someone receives a PDF that's completely free of errors, there may be some information that must be updated, which means that the PDF needs to be edited manually.

Editing a PDF isn't rocket science, but it isn't always easy. When edits must be made, people need to use software, which can be either robust and pricey, or basic and free. Regardless of which software you choose to use, it will take time to edit any errors or information.

Problems with editing PDF files manually tend to vary with each case, although there are a few commonalities. There always seems to be a problem with matching font type and size when editing a PDF manually, so be careful when injecting new fonts into your PDF. You can use free tools, such as <u>WhatTheFont</u>, to see what type of font was used in the original PDF and then match it accordingly while editing. There's also a risk of ruining a document's format when you want to move elements around. Some software will allow you to shift PDF content around with ease, while some software will require more of a design eye to make everything look just right.

It may seem like there are a lot of problems when creating and editing PDFs manually, but don't fret. We have the rundown on what to do in the subsections below.

# When you need to collect a lot of information

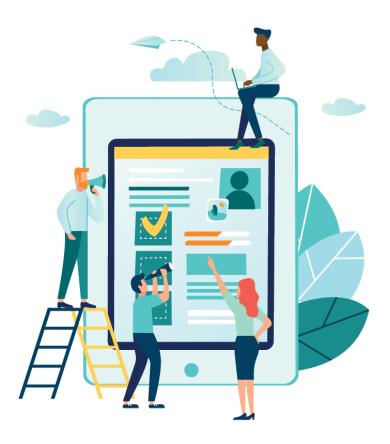

It's safe to assume that most organizations need to collect a lot of information. Whether a company is gathering data on customer insights, sales leads, or event registrations, there's seldom a time when we're not looking for some information to understand our business components better.

But the problem with gathering a lot of information is figuring out ways to organize and manage it. Since we're bombarded with data every day, using a strong data collection tool is imperative to help sift through the white noise and get to the important points.

Here are a few steps that will help you collect information the right way:

#### 1. Choose a robust tool

There are many tools out there that range from free to pricey, depending on your needs. Choosing a strong tool is the first order of business before embarking on your information collection journey because it will help you gather information efficiently and effectively. Many information collection tools come with free starter plans, so you'll have plenty of options to figure out which tool will work best for you.

#### 2. Ask pointed questions

After you decide on a tool to use, ask yourself a few questions, such as, "Why are you collecting information," "What is its purpose," and, "What do you want to do with the information?" Asking pointed questions will help you get to the crux of why you need data and how you're using it. Just like anything else in life, there's no point in doing something unless there's a purpose behind it.

#### 3. Define your goals

Make sure to clarify your goals once you're clear about why you want to collect information. Defining your information collection goals will make organizing and managing the task much easier, especially when you're gathering and managing large amounts of data. A big information collection issue is not having a big-picture mindset about what information to collect and what should be understood from the data.

#### 4. Determine a plan of action

Next, it's time to develop a plan around organizing your data. This will vary depending on the tool you choose, answers to your questions, and your goals. Having a plan is important because it will help you achieve your goals and stay on the path to success.

#### 5. Start collecting

Once you have everything in place, you can start collecting information. Collecting your information is exciting because you'll be able to cross-reference data with your goals and plan to determine if you're going in the right direction. After you've collected your information, make sure it's orderly and presented in a way that makes sense to you and anyone else who will be using it. There's nothing worse than trying to decipher data that has no structure to it.

# When you need to turn that information into documents

Once you've gathered your information, it's time to turn it into a presentable document that can be shared with the world.

Before taking on the task of turning your data into a document, revisit your answers to the key questions outlined at the start of your project: Why are you collecting information? What is its purpose? What do you want to do with the information? What's more, you should keep your goals and plan at the forefront of your mind so you understand what type of data must be included in a PDF.

When you're completely clear about what you want from your data, you'll be ready to turn it into a document. Though this seems easy in theory, there's actually a lot of manual labor involved in the process. It can take extra time, energy, and attention to detail to get your data into a document and have it look just right.

Since many organizations collect a lot of data through Microsoft Excel or Google Sheets, it's not always easy to turn that information into documents. Healthcare companies are a great example of this. They receive mass amounts of patient data every single day, including general information, current state of health, health records, medication usage, and family health history. But healthcare organizations must find a way to consolidate this data into one document so they can share it easily with medical staff, referral doctors, and patients. When healthcare professionals make PDFs, they oftentimes need to copy and paste the information by hand, which isn't very efficient. It's a

It's not just healthcare, though. Small and large businesses; nonprofits; and educational institutions struggle with turning valuable information into documents. You also can face similar hardships while creating a custom design for your PDF.

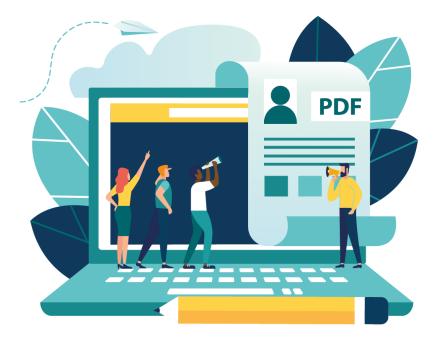

# When you need a custom design for your PDFs

problem and a huge strain on limited resources.

PDF files come in all shapes and sizes. Whether you're using it for contracts, tickets, coupons, or certificates, a well-designed PDF document plays a crucial role in making the right impression.

Most organizations are plagued with the need for a well-designed PDF. Nonprofits, for instance, need custom PDFs designed for event invitations. Let's say that a nonprofit has a big gala coming up and needs to collect names, addresses, and phone numbers of interested people. They funnel this data into a Microsoft Excel sheet, which is great, but how will that information be used to create invitations?

The nonprofit needs to transfer the data into a professional-looking document so they can mail out formal invitations. Usually, the easiest way to do this is to extract information manually from an Excel spreadsheet, place it into a PDF, and figure out a way to design it. Designing a PDF this way is unproductive, especially when there are automated ways to streamline the process.

There are many other examples in which organizations or individuals must turn information into documents. This is a common situation for contractual agreements, including instances when a real estate agent, financial professional, or advertising agent must turn information about a deal into a document. For example, if a financial planner wants to close a deal on an investment opportunity and must transfer client information into a PDF, he or she will want a seamless way to get it done. Simply turning information into documents will save time and increase productivity. Turning information into documents also allows for easy sharing, which can be implemented by companies – large and small.

Now, let's talk about a PDF's aesthetics. Though a good-looking PDF design is important, the process of getting there isn't always easy. PDF files, by nature, don't come to mind immediately when it comes to aesthetically pleasing design. But that doesn't mean PDFs should be boring and drab!

You don't need to be a designer to create a PDF, but you should have an action plan in mind. Oftentimes, design software has a lot of bells and whistles that can feel overwhelming to people with non-design backgrounds. Moreover, the surplus of features can have an adverse effect and encourage people to add more colors, fonts, and images unnecessarily.

Before getting started, think about what you want your PDF to achieve. What is its purpose? What point are you trying to make? What do you want people to glean from it?

For example, if you're a real estate agent, your goal is to collect leads and send them a weekly, email newsletter that displays homes you've listed for sale. In this case, your PDF's purpose might be to generate attention and encourage leads to call you about the advertised homes for sale. The design of your PDF would be personalized to display a lead's first and last name, as well as share pictures of the homes that you've listed for sale. The PDF's design would be customized with branding, images, and content that is relevant for your leads. Luckily, there are ways to automate this process. Read on to learn more!

# Automate PDF Creation Using Online Forms

You've heard about the problems with creating a PDF manually. It sucks your valuable time and adds tedious work to your day. So the question remains: how do you automate this process?

Believe it or not, by using online forms.

Online forms are still the easiest way to input information, and new form technology has made the process easier and easier for the responder -- whether it's your customers, students, or colleagues. More importantly, a lot of forms you encounter today are easy to fill out from mobile and tablet devices, meaning higher completion rates and more accurate information.

Using online forms, you can <u>collect signatures</u>, dates, long text fields, images, and just about anything else you can imagine.

## **Do More with Jotform PDF Editor**

Need a way to design customized documents seamlessly using data from completed forms that you make and send out?

Now, there's a new way to make it happen with Jotform PDF Editor.

Jotform's tool lets you design a PDF template by dragging and clicking. It connects to any online form you have with the platform, and responses that you receive through your form automatically populate sections of the PDF with the information you need. So, that one PDF template you create automatically turns into dozens, hundreds, or even thousands of unique PDFs as people fill out your form and submit it to you.

Regardless of whether you use PDFs internally or want it sent out to clients as a professional-looking document, you need a fast way to automate the process. Jotform forms and this product solves this problem by <u>turning form responses into designed PDFs</u>. It requires a minimal amount of time up front but saves hours of time and allows you to become more productive.

The features of the tool comes to serve the common problems of everyday PDF users since it came as an idea from listening to our users and their problems in many different industries. Automation,

design, communication and durability were 4 main pillars that came out from all that we have built our product on.

Jotform users across a diverse range of industries — from a paint distributor in Calgary, Canada, to an event management company in Metro Vancouver, Canada — have tried PDF Editor and incorporated it into their workflows. With Jotform PDF Editor, you can not only turn submission data into polished PDF documents that can be shared with clients but also create a plain copy for your records. What's more, the layout features in this useful product can help you put your personal touch on documents — add a business logo, or change the font color, font type, background color, line spacing, and page margins. Many of these new features were directly inspired by our users, who felt there was a better way to turn bland, clunky PDFs into professional-looking documents.

# **Field Assessments**

Anyone who works in the field needs to have an airtight system for not only collecting information, but also for sending it back to the office. There's naturally a lot of friction in this process. If the final assessment of field data is supposed to be shown as a polished, professional PDF, then how on earth do you simplify that?

Automation, of course.

Start with a simple web form that includes fields asking for the data you'd need inputted from out in the field. Then, you can have the assessment PDFs generated automatically whenever you submit all the information you need.

# **Performance Evaluation**

Students and employees alike benefit from performance evaluations. A great way to standardize your evaluations across the board is by using the same online form for each evaluee. But when it comes time to share that evaluation information, what then?

Having the responded form automatically create a well-designed <u>performance evaluation PDF</u> with all of the evaluation information eliminates the time-consuming step of copying and pasting the form data into a different file. The final PDF is not only great for your records, but it's a great file type to send to colleagues and the evaluee themselves.

## Certificates

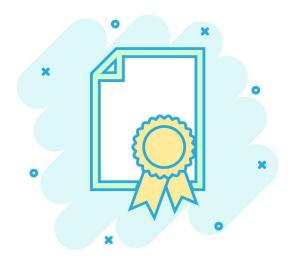

Say you've hosted a conference or a workshop and want to give participants a professional certificate for attending. You could email each of your participants, find out how they'd like their name spelled on the certificates, and then manually type in each of them on separate Word docs. When you've finished doing that, you can save each of the files as separate PDFs and then email them back to the attendees. You *could* do that. Just like you could order sandwiches at Starbucks. It's a possibility, sure. But there are clearly more suitable options.

Instead, you can send each of your participants the same exact online form asking them to enter how they'd like their name on the certificate. On the other end, after they submit the form, is a beautifully-designed <u>PDF certificate</u>. You can give it a once over to make sure there aren't any errors in what they entered, but it should be ready to send back their way.

All of the work is done upfront with designing the certificate; then the rest of the work is done for you once they enter information into your form.

## **Work Orders and Incident Reports**

Work orders can either be generated from a customer request or internally within your organization. They're designed to get a better idea of the work that's needed, the cost required, when and how it will be completed, and by whom the work will be completed.

The only problem is, they can be a pain to create manually. Sure, you can create a <u>work order template</u> in a word processor and add information whenever a customer sends a request. But the time-saving method of generating a work order again requires a simple online form. Your customer or colleague can fill out an online form with the information you need, and your work order PDF can automatically be populated with the new info.

#### **Event RSVPs**

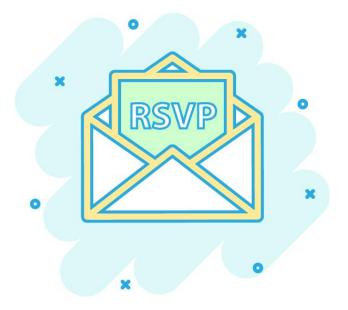

Online forms are the tried and true way to collect event registrations for events, regardless of the size. But event organizers often need to create PDFs as electronic records for each attendee. Doing so manually would be an absolute headache, especially for larger scale events. Online forms not only make this possible, but painless. This is also a handy way to tackle events that require printed tickets. Send your branded <u>event ticket PDF</u> to anyone who registers for the event through your form. This can even be done automatically.

## **Offer Letters**

If you've ever hired someone, you know the feeling of sending out the final offer letter and anxiously waiting for the signed copy to return. But what you may not be counting on is how inconvenient you've made the process for the new employee. Traditionally speaking, the new employee needs to have access to a printer and scanner. And for many people, their only access to a printer and scanner is at their own office. (something about personal printing on the decline).

Sending an offer letter which includes an e-signature field via online form solves this. The online form is simple for your new employee to fill from any device, and you automatically get a signed PDF copy of the offer letter.

# Invoices

Invoices -- the handy PDFs that summarize what's included in an order and the amount due -- are a necessity to millions of businesses. Unfortunately, creating them is still cumbersome.

Sure, there are loads of <u>invoice templates</u> out there. But any one of them still requires you to manually input customer and order information. If your business receives steady volume then that's a lot of typing.

However, when the process begins with a customer filling out an online request or order form, the work is already done for you. Take the time to make your invoice PDF template professional by adding your logo and columns. Then the work to populate it is done for you when the customer submits the form.

# **Consent and Medical Records**

Healthcare providers not only need to be careful with how they collect information, but also how they organize it.

<u>HIPAA-compliant online forms</u> remove a lot of the nuisance for patients to give their consent or update their medical history. No more filling out forms by hand in the waiting room. No more printing forms ahead of time and bringing them into the clinic. A simple online form -- provided either on a website before a visit or on a tablet in the office -- significantly reduces the time spent filling the form while giving your clinic more accurate, legible information.

But you'll still need a final PDF for your records. And luckily, you won't have to create it manually. Any of the submitted medical information will automatically populate a PDF that you can keep on file, print, or share with your patient or other doctor's offices.

Signatures are a crucial part of consent and medical records as well. As <u>electronic signatures</u> started to become more popular and convenient, the need of it in the forms created increased directly proportional. You can easily collect the e-signatures online and use them in PDFs afterwards.

## **Two Time-Saving Automations**

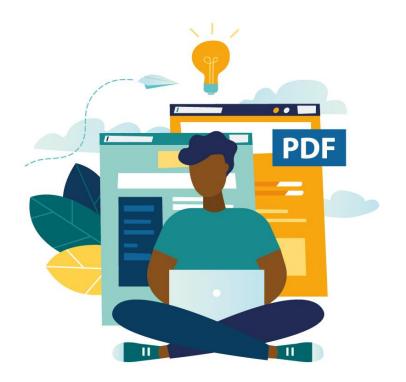

You've created your online form. You've designed your PDF. Now you just need an easy way to get the finalized PDF in your customers' hands after they've submitted your form.

There are two simple ways to automate this as well;

#### 1) Enable Form Respondents to Download PDFs Automatically

Bake the final PDF right into the form respondent's experience. When someone finishes filling out the form, they'll be prompted with a button to download the newly-generated PDF with their answers included.

For teachers, this is a handy way to have your students download results for exams instantly. The form itself can be used as an exam tool, which can include open-ended or multiple choice answer fields. The final PDF gives your students something they can (hopefully) take home and show their parents right away.

#### 2) Automatically Send PDF Attachments in Auto Response Emails

Leveraging auto response emails is a proven way to communicate with your customers who respond to your form without you ever touching the keyboard. The way it works is simple: you design the email ahead of time, and when the customer fills out your form, they get a friendly, pre-written email.

For more complex inquiries, you can send a PDF with your email. This is a perfect way to generate a <u>PDF contract</u>, for example. Have your customers fill out an online order request form, and have the invoice automatically generated based on the information they provide. It saves a major step, allowing for a more timely way to get paid and for the customer to receive what they need. It shouldn't be difficult to create and send an invoice. Starting the automation with an online form makes it much easier.

# How can I create a Fillable PDF (and why do I need it in the first place)?

It has happened to everyone. A vendor or partner sends you a document that includes a series of questions about your business. The only problem is that the document doesn't have fillable fields. You have to print out the document, write in the answers, scan it, and send it back. Under these circumstances, it's tempting to procrastinate and fill out the form later because you know it's going to eat up time.

Businesses that don't use fillable PDFs are not only inconveniencing the file recipients but also hurting their own bottom lines. In this day and age, waiting on a document to return means missing deadlines, delaying production, or turning potential customers away altogether.

It's 2018, but this happens every day.

The solution, of course, is sending that same document as a fillable PDF. Fillable PDFs are online documents that have editable fields but do not require recipients to use PDF editing software. On the whole, fillable PDFs have enormous benefits.

## **Creating Documentation From Information**

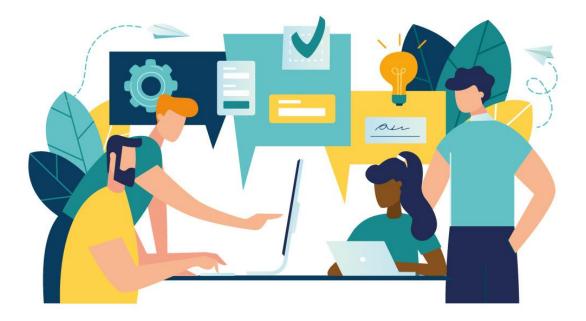

Fillable PDFs allow your company to create documentation easily from collected information. Web forms solve the problem of collecting the information you need, but having a fillable PDF gives you the full document so that you have something tangible to file away or share with colleagues.

Say for example that you are an HR manager and you'd like your company's employees to sign off on new policies. You'll need a copy of everyone's signed agreements, but they'll need one, too. Since you're in the same office, you could very well print out copies yourself, walk to their offices individually, get them to sign the agreement, and then b-line for the copy room to make duplicates for their own records. Or, you could go the editable PDF route and send them all the same email with the same document. They take care of it online and automatically have their own file for documentation, and so you do. It saves time, and everyone gets a copy of an important piece of documentation.

Even if your office uses printed records, fillable PDFs still are a nice way to work within that workflow.

#### **Education**

All schools – big and small – handle a lot of student data. Oftentimes, schools require students to apply for their programs, especially universities, colleges, and private schools. The only way to manage this much data in an efficient way is to use a fillable PDF so students can enter their information easily and send it directly to their desired schools. A fillable PDF is ideal for applications because students can complete them on their own time – if they don't finish them in one sitting, then they can easily return when time frees up and edit them again.

#### **Suppliers**

Suppliers collect mass amounts of nitty-gritty information from their customers, such as personal information, the quantity of an item, payment details, shipping address, etc. A fillable PDF makes this process easy for a supplier because once a customer enters in all of their details, then the supplier will receive the information in their inbox. On the supplier's end, they can also use fillable PDFs to create invoices and include information, such as purchase number, purchase order date, and other purchase details.

#### Hiring

HR (Human Resources) professionals manage the "behind the scenes" of hiring qualified candidates for organizations. They create forms for applicants to fill out and handle any follow-up. They have large sums of information coming in everyday and they need an easy way to manage it all. A great way to do this is with a fillable PDF. Fillable PDFs allow HR professionals to collect application information easily and effectively. Applicants can use a fillable PDF to enter information and once finished, the data will be sent directly back to HR. Using a fillable PDF <u>eliminates paper forms</u>, which are time-consuming to fill out and require data entry to move information from the form into a computer.

#### Healthcare

When it comes to the healthcare industry, there's an endless amount of data that needs to be collected from patients so that they can be given the best care possible. Providers strive to gather patient data, such as personal health history, family health history, medication usage, etc., which winds up being a lot of information to collect, organize, and manage. When healthcare providers use fillable PDFs for data collection, they save hours of manual data entry and can use their extra time for more pressing matters.

# The Importance of Sharing Documentation With People

The ability to share documentation is critical to company communication, culture, hiring and onboarding, and even driving revenue. That is to say, it's incredibly difficult to share this information if it's not digital. That's the beauty of fillable PDFs. They store neatly in your file drawer or your cloud storage service alike. They can be emailed or even Slacked.

Without having the ability to readily share your documentation, organizational information gets lost, ultimately impacting your company's bottom line.

# How can I create a Fillable PDF?

Forms are a common use of PDFs. These might be forms you print out from the DMV website, fill in with pen and take up to the counter in person. Or, more commonly these days, they are forms you fill out right in your PDF editor. Fillable PDFs come in handy for many organizations and industries when collecting valuable information.

Jotform's <u>Fillable PDF Form Creator</u> walks you through each step of the way.

- 1. Select a template from thousands of Jotform's user-generated forms.
- 2. Open your chosen template in Jotform's form editor.
- 3. Select the Publish option, on over on the side there's a PDF tab.
- 4. Click Download and you'll have a fillable PDF version of your form.

#### How to share a PDF

The beauty of PDFs is that they're incredibly easy to share. They open on any browser. They're free of viruses. You can open them instantly, even from your phone. And you can even password protect them if you want.

Now compare that to a Microsoft Word file. Not everyone uses Word, so the file is lost on them if they open it. If they want to download the file on their computer, it immediately creates an issue. Ditto for Google Docs. Luckily enough, both Word and Google Docs make it simple to download the file you're working on as a PDF. However, there's still an additional step required to make it a fillable PDF (see below).

It makes sense that email is still the easy way to send a PDF since it opens anywhere. But that's not the only option you have.

Cloud storage services offer a great alternative way to share PDFs. The three biggest around are Box, Dropbox, and Google Drive. All of them support PDF file storage, making them all great ways to not only securely store PDFs, but have them available to everyone on your team. With Google Drive, for instance, you not only have the ability to store the PDF, but select who to share it with, download it, rename it, comment on it, or print it in just a click or two.

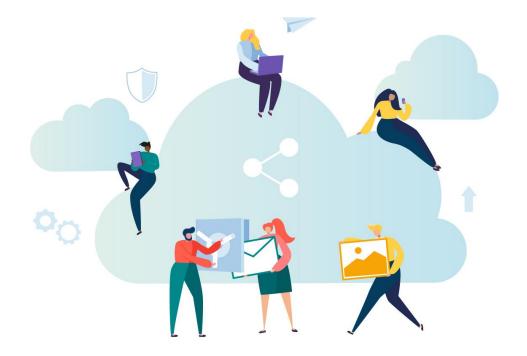

You can also embed PDFs on a website with the right tool. This is terrific if you have a portfolio site, a terms of use document, or PDF medical forms to show.

Here's a quick rundown of a few more great tools for sharing your PDFs.

#### Scribd

You probably know Scribd as a way to access books, magazines, and audio online. But it also doubles as a great way to embed and share PDFs. Scribd is effectively a vast online library filled with user-generated content. You can embed a PDF directly onto your site using Scribd so that when you get a site visitor they can not only read the document content, but download it for themselves. What's great, is that anyone can then search and find your PDF using Scribd's own search.

#### Docdroid

Docdroid works simply. You upload your favorite PDF to their platform, and you get an embed code to paste into your own website that will show your document on your site in an iframe. That means you can even include a fillable PDF embedded directly onto your site! It also converts documents, so you could upload a DOCX file and download it as a new PDF. What's great is that you can also use Docdroid for presentation and slide PDF files.

#### **Slides**

Speaking of presentations, Slides is an industry leader at helping you share your presentation decks to audiences around the world. It enables anyone with a web browser to easily create, present and share beautiful presentations for free. But did you know you can upload PDFs directly to the platform? When you do that, you make it considerably easier to share your PDF with a larger audience.

The great thing about PDFs is that they were designed to be shareable. And when your document is shareable, your team is better informed and processes are more efficient. So whether you're looking to share your PDF by email or upload it to the web, it's very easy.

# Convert a fillable PDF to a standard, flat document

Fillable PDF files can save time by allowing people to fill in blank fields on their digital devices or computers, but what happens if they want to save a completed copy or lock in their responses so no one can make changes? The answer is quite simple. Instead of printing a paper form, document reader programs, such as Adobe Acrobat or Preview on Mac, allow you to save fillable PDF documents as standard, flat files that cannot be edited (non-editable PDF). Here's the best part: The conversion process is just as easy.

#### How it's done in Adobe Acrobat Reader:

- 1. After opening a fillable PDF file in Adobe Acrobat Reader and completing the blank fields, click on the Print icon on the left-hand side of your screen.
- 2. Select the "Printer..." option on the bottom left-hand side of the Print popup window that appears.
- 3. In the next Print popup window, press the PDF button, and select "Save as PDF" from the dropdown menu options.
- 4. After changing the file name or title of the document that you want to save, click "Save" in the bottom right-hand corner of the popup window that appears.

#### How it's done in Preview:

- 1. After opening a fillable PDF file in Adobe Acrobat Reader and completing the blank fields, go to "File" on the top left-hand side of your screen and click "Print..."
- 2. In the Print popup window, press the PDF button, and choose the "Save as PDF" option in the dropdown menu.
- 3. After changing the file name or title of the document that you want to save, click "Save" in the bottom right-hand corner of the popup window that appears.

# How can I add a signature to a PDF file?

Sometimes you have a contract, agreement, or proposal that only requires a signature. Instead of printing the document and faxing or mailing it, you can email a PDF and have a customer sign it digitally.

For instance, if your company provides customers with design and cost estimate proposals, you probably need a signature on the proposal to begin production. Rather than send a large document through the mail, and wait several days for it to be signed and returned, you can email it, ask your customer to sign it electronically, and have a signed copy emailed to you. If you find yourself working against a tight deadline, this can be the difference in winning or losing the project.

#### **GDPR Implications**

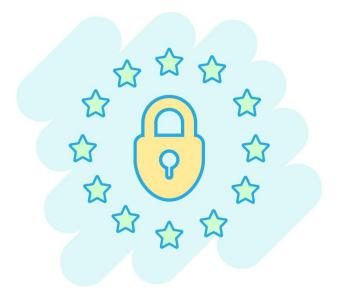

If your organization is impacted by the General Data Protection Regulation (GDPR), you must get consent before you can process your customers' personal data, and data controllers have strict requirements for capturing that consent.

For example, if you're handling high-risk data, such as medical records or a person's financial information, an electronic signature provides you with an easy-to-use system that's not only secure but also produces an auditable environment and meets GDPR consent requirements, such as:

- Compliance with opt-in requirements
- Receive written consent
- Provide details on how the consent was obtained, including what the customer approved specifically, as well as the date, time, and name of the person.

Electronic signatures are legally acceptable and are practically as good as ink on paper.

# How to sign a PDF file electronically?

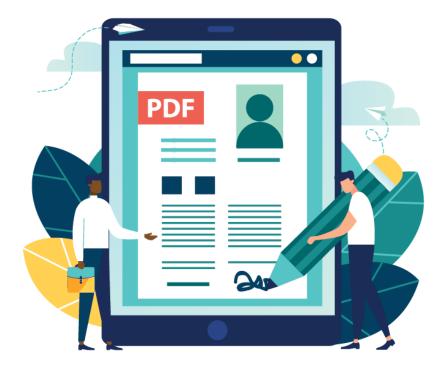

Adding a signature to PDFs can be effortless with the right tool. Mac users don't think twice about finding the digital signature tool in Preview and adding their John Hancock.

#### Мас

Apple provides every Mac with "Preview," a free program that allows you to view and edit a PDF file, among other types of files. With Preview, <u>a signature can be added to a PDF</u> easily.

- 1. Select the signature icon (
- 2. If you've created your signature already, select it and insert it into the PDF. Otherwise, select "Create Signature" and pick from the following options:

- If you're using a trackpad, you can sign your name with your finger. When finished, press any key on the keyboard.

- If you have a built-in camera, sign your name on a white sheet of paper using black ink and hold it up to the camera.

3. Once you've inserted your signature, select "Done."

4. You can move and resize the signature to suit your needs.

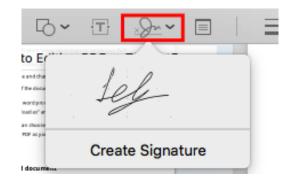

You can also check our walkthrough on <u>how to add a signature to a PDF on Mac</u> if you need a more detailed tutorial.

#### Windows

While there are dozens of Windows tools that allow you to include a signature, here's how you do it using Foxit Reader, a free and popular PDF viewing and editing tool.

- 1. Go to the "Protect" menu and select "Signature"
- 2. To create your new signature, using black ink, sign a white piece of paper. Then scan your signature into your computer.
- 3. Crop your signature as needed
- 4. Click on the PDF sign button to import your signature
- 5. Position it to the desired location
- 6. Once you've followed these steps, you can use your signature to sign additional documents.

## **Best PDF Signing Tools**

Adding a signature is one of the main things that average users are looking to do with PDFs. For instance, if you receive a purchase agreement from a new vendor or a W2 from an employer, all you need to do is sign it.

Without the right tools, getting your signature onto that electronic document can be a hassle. In the past, people would print out the form, fill it in, scan it, and send it back. That's so much work. Now there are many options to place signatures into PDFs.

#### **Free Software**

<u>Dropbox Sign (formerly known as HelloSign)</u>: This simple tool is free for up to three documents a month. It works for IOS, Android, and Windows.

<u>PDF Buddy</u>: Edit and add your signature to PDFs for free with this pretty robust, web-based tool. You also can merge or split PDFs.

Foxit Reader: A free and popular PDF tool that's available on Mac and Windows

We did a little digging and found <u>five of the best, free software tools</u> out there to place digital signatures on your PDF files.

#### **Paid Software**

<u>DocuSign</u>: This is a popular option for larger businesses that need a lot of mobile, secure, and legally binding signatures. There's no free option, but plans start around \$10 a month.

<u>Easy Sign</u>: Collect electronic signatures on the go, at \$5 for 10 documents. It's sleek, looks professional, and is a great option for complicated documents requiring lots of signatures. Easy Sign guides the signer through the document and tracks the progress.

<u>Rightsignature</u>: This is an easy-to-use, secure e-signature program for IOS, Web, Android, and Blackberry. The first five documents are free, and plans start around \$12 a month.

As you can see, it's very easy. But, if you don't have a proper PDF reader on your computer, the task can be extremely frustrating.

Most PDF software packages have digital signature capabilities at this point, unless you're using a reader designed primarily to view ebooks, for example.

# How can I remove a password from a PDF?

If you've received an encrypted document and every time you open it you need to enter the password, it can get annoying. Well you can use this handy little trick to remove the encryption, just save it again by printing to a new PDF.

- 1. File > print
- 2. Set the destination to PDF

This will create a copy of the file without encryption.

You can also remove encryption from your documents in Adobe Acrobat under the properties section, in security settings.

Breaking an encryption is a different story. There are a number of programs which will help you remove an encryption from a PDF if you don't have the password.

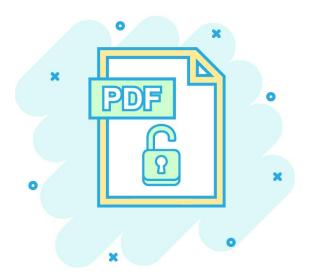

# **Best Free PDF Password Remover Tools**

PDFs are secured in two ways:

Document open (or user) password - when a password is requested on opening the document.

Permissions (master or owner) password - the file opens normally but actions, like printing or editing, are restricted. Adobe Acrobat uses different algorithms to secure PDFs, some are easier to crack than others.

WARNING: In most countries, it's illegal to remove the password on a PDF you don't have permission to alter. These tools should just be used to recover passwords for your own documents. Anyway, for that kind of decryption, you'll need some tech skills or splurge on a paid solution.

While most PDF password remover tools cost money, there are free options, mostly for PC.

- <u>PDF Crack</u>: Upload your PDF to a web interface and enter your password, PDF Crack will make a copy of your PDF without encryption, this is similar to the print to PDF option. So if your computer settings don't allow Print to PDF, this is a good tool.
- <u>Guaranteed PDF Decrypter Demo</u>: the free version 0 223+of this can do basic password recovery and removal for small files.
- <u>PDF Password Remover</u>: It removes the user's password, pretty simple. You have to know your password, much like the print to PDF trick.

More methods and tools are in our <u>Password Remove - Unlock PDF guide</u> and <u>PDF Password Remover</u> <u>Tools list.</u>